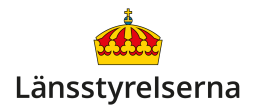

# **Digital säkerhet - hur du skyddar din smarttelefon och dina konton**

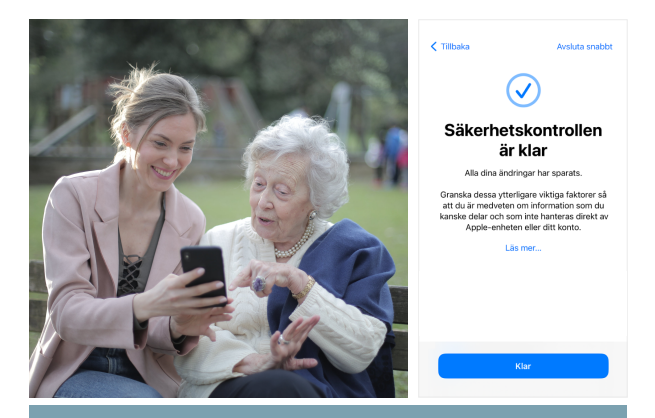

## **Hur skyddar jag min smarttelefon och mina konton?**

- Uppdatera din smarttelefon, dator, surfplatta och alla appar till senaste versioner.
- Skydda din PIN-kod när du använder ditt kontokort så att ingen ser dina siffror.
- Kontrollera alltid vad du skriver under med BankID, och skydda din säkerhetskod så att ingen annan ser den.
- Använd långa lösenord med både gemener, versaler, siffror och andra tecken - och lämna aldrig ut dina lösenord, koder, kontokort eller din smarttelefon.
- Kontrollera alltid avsändaradressen på mejl och sms - och klicka inte på bifogade länkar eller filer.

## **Hur håller jag min smarttelefon uppdaterad?**

Det är viktigt att du uppdaterar din smarttelefon när nya versioner av dess system blir tillgängliga. Systemuppdateringar täpper till så kallade **säkerhetshål** - svagheter i smarttelefonens system som hackers och bedragare kan använda för att stjäla din privata information och få tillgång till dina bankkonton, e-tjänster och sociala mediakonton.

Det bästa sättet att garantera att du alltid får senaste uppdateringarna är att slå på automatiska uppdateringar av både din smarttelefons system och av dina appar.

Om du har en iPhone gör du så här:

- 1. Starta appen **Inställningar.**
- 2. Skrolla ner och tryck på alternativet **Allmänt.**

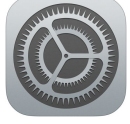

**Inställningar**

- 3. Tryck på alternativet **Programuppdatering**.
- 4. Tryck på alternativet **Uppdatera automatiskt**.
- 5. Aktivera de två översta inställningarna **iOSuppdateringar** och **Säkerhetssvar** - genom att trycka på knapparna till vänster så att de får en grön färg istället för vit. Nu ska även den tredje inställningen som också heter **iOS-uppdateringar** aktiveras iOS-uppdateringar .<br>Säkerhetssvar och systemfiler automatiskt. lera programuppdateringar för iOS auti<br>ie är ansluten till Wi-Fi, laddas och är lå
- 6. Gå tillbaka till första sidan av **Inställningar**-appen genom

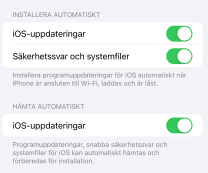

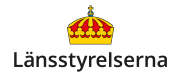

att trycka på tre gånger på den lilla blåa pilen i övre vänstra hörnet.

- 7. Skrolla ner och tryck på alternativet **App Store**.
- 8. Aktivera inställningen **Appuppdateringar**.

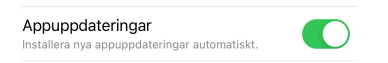

Om du har en Androidtelefon kan metoden för att slå på automatiska uppdateringar variera, men i regel är det lättast att:

- 1. Starta appen **Inställningar**.
- 2. Tryck på sökfältet längst upp på skärmen.

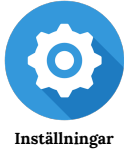

- 3. Sök efter **systemuppdatering**, **uppdatering** eller **automatisk**. Skrolla i alternativen som visas tills du hittar ett alternativ för att automatiskt uppdatera din Androidtelefons system.
- 4. Gör samma sak men sök efter orden **appar** + **uppdatering**, eller bara **appar** eller uppdatering. Leta i resultaten tills du hittar ett alternativ som du kan slå på för att uppdatera dina appar automatiskt.

Nu kommer din smarttelefon automatiskt att uppdateras när den har laddning, är ansluten till ett trådlöst nätverk och skärmen är släckt.

## **Hur skyddar jag mina koder och lösenord?**

Att skydda dina koder och lösenord är en av de viktigaste saker du kan göra för att gardera dig själv mot cyberattacker och bedragare.

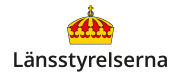

Skydda alltid din **PIN-kod** när du använder ditt kontokort. Kontrollera att ingen står bakom eller nära dig och kan se koden du slår in.

När du skriver under med **Mobilt BankID**, kontrollera alltid *var* du legitimerar dig, *vad* du skriver under och *vem* du betalar till. Skydda också din säkerhetskod om du slår in den i Mobilt BankID, på samma sätt som med din PIN-kod ovan.

Om det är möjligt, använd alltid fingeravtryck (Touch ID) eller ansiktsigenkänning (Face ID) istället för personlig kod för att låsa upp din telefon och för att skriva under med Mobilt BankID.

**Dela aldrig med dig av dina koder eller personlig information** - även om du blir uppringd av någon som påstår sig ringa från din bank eller en myndighet - och lämna aldrig ifrån dig ditt kontokort och din smarttelefon till någon du inte litar helt på. **Skriv aldrig heller under via BankID om någon ringer och ber dig att legitimera dig.** 

Bedragare påstår ofta att du har råkat ut för IDkapning eller att din dator har blivit hackad och att de kan hjälpa dig i utbyte mot kontouppgifter, lösenord eller annan personlig information.

Om **du** däremot ringer upp **din** bank eller en myndighet, då är det säkert att lämna ifrån dig personliga uppgifter - då vet du vem du pratar med.

#### **Hur kontrollerar jag email och sms?**

Om du får e-post eller sms som påstår sig eller verkar komma från en myndighet och innehåller en länk eller fil du ska klicka på kan du utgå från att det är ett bedrägeriförsök. Klicka då **inte** på länken eller filen! Den är oftast skapad för att stjäla personlig information eller ge bedrägare tillgång till dina konton.

Sådana länkar leder dessutom ofta inte dit de ser ut att göra - en länk som ser ut att skicka dig till Skatteverket kan leda till en sida som stjäl lösenord.

Likaså om du får e-post som ber dig att svara med känsliga uppgifter, lösenord och annan personlig information kan du alltid utgå från att det är ett försök att lura dig. Svara aldrig på den e-posten radera den istället.

Även e-post och sms som ser ut att komma från personer du känner kan vara förfalskade, även om namnet på avsändaren verkar legitimt! Kontrollera alltid e-postadressen eller telefonnumret istället för att titta på namnet.

Många förfalskade avsändare har nonsensadresser i stil med grmzz33@yahoo.com. Mer sofistikerade bedrägeriförsök använder adresser som liknar myndigheter och företag, men med minimala ändringar - som id-kapning@pollisen.se.

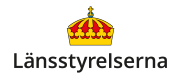

Om du blir det minsta osäker, öppna istället ett helt nytt e-postmeddelande eller sms - svara **inte** i det misstänkta meddelandet - skriv till din kontakt och fråga dem om de har skickat det misstänkta meddelandet.

### **Var kan jag få hjälp med digital säkerhet?**

Om du har en iPhone kan du läsa mer om digital säkerhet för din smarttelefon här:

## [www.apple.com/se/privacy/control/](https://www.apple.com/se/privacy/control/)

Google har en liknande sida med säkerhetsinformation för Androidtelefoner:

## [support.google.com/android/answer/13985942](https://support.google.com/android/answer/13985942)

Om du vill veta mer har länsstyrelserna också tagit fram en film som går igenom digital säkerhet, visar hur du uppdaterar din telefon, vad du ska tänka på för att skydda dina konton och lösenord och hur du undviker bedrägeriförsök.

På länsstyrelsens hemsida hittar du dessutom fler filmer och broschyrer som visar dig mycket annat

du kan göra med din smarttelefon. Skanna QR-koden till höger med smarttelefonens kamera och tryck på [lansstyrelsen.se](http://lansstyrelsen.se) så kommer du dit.

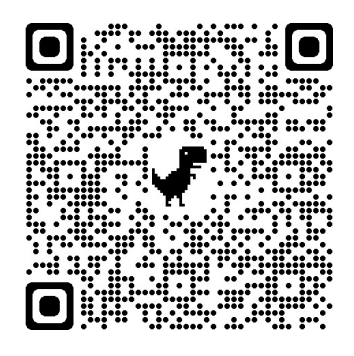